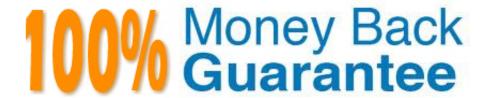

Vendor:QlikView

Exam Code: QSBA2018

Exam Name: Qlik Sense Business Analyst Certification

Exam

Version: Demo

## **QUESTION 1**

A hospital billing department is concerned with the performance of the cardiology and orthopedic departments. The billing department wants to add a visualization to an existing app to analyze billing for these two departments.

The business analyst must consider the hierarchy of: The department The physicians in each department The procedure performed by the physicians

What should the business analyst create to meet the requirements?

- A. A scatter plot using alternate dimensions A bookmark for the physician
- B. A bar chart with a cyclic group A bookmark for the physician
- C. A bar chart using master items drill-down A bookmark for the departments
- D. A scatter plot using set analysis A bookmark for the departments

Correct Answer: D

#### **QUESTION 2**

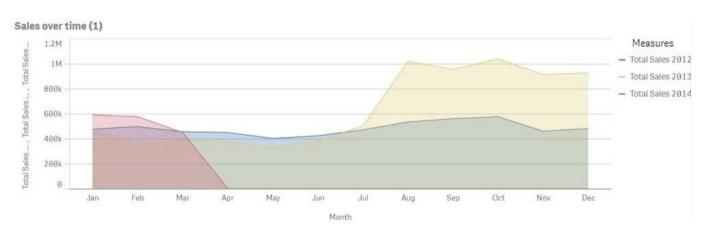

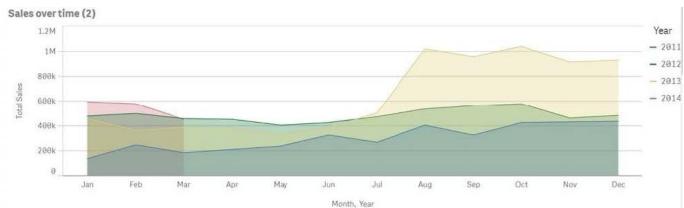

Refer to the exhibits.

A business analyst must improve the first chart shown to make it look like the second chart.

Which two actions should the business analyst take to meet this requirements? (Choose two.)

- A. Replace the three measures with one measure that calculated Total Sales
- B. Change the stacked chart property in the properties panel
- C. Add Year as an additional dimension
- D. Change the continuous chart property in the properties panel
- E. Change the Area property in the chart properties

Correct Answer: BD

#### **QUESTION 3**

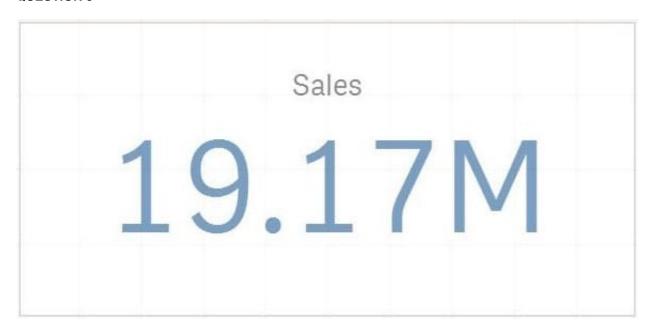

Refer to the exhibit.

A business analyst creates a KPI visualization to show the total global sales for a large organization. When an expression is written, the default format appears as shown.

The business users must be able to see the actual number to the last dollar value (e.g., \$19,169,020) whenever this KPI is used.

Which actions should the business analyst take to meet the requirement?

A. 1. Change the number format to money

2.

Check Remove Decimal Points under Appearance > Presentation

3.

Add the KPI to the master items

| B. 1. Change the number format to USD                                                                                                    |
|----------------------------------------------------------------------------------------------------|
| 2.                                                                                                    |
| Check Remove Decimal Points under Appearance > Presentation                                                                                                    |
| 3.                                                                                                    |
| Add the KPI to the master items                                                                                                    |
| C. 1. Change the number format to USD                                                                                                    |
| 2.                                                                                                    |
| Change the format pattern to remove decimal points                                                                                                    |
| 3.                                                                                                    |
| Add the KPI to the master items                                                                                                    |
| D. 1. Change the number format to money                                                                                                    |
| 2.                                                                                                    |
| Change the format pattern to remove decimal points                                                                                                    |
| 3.                                                                                                    |
| Add the KPI to the master items                                                                                                    |
| Correct Answer: B                                                                                                    |
|                                                                                                    |
| QUESTION 4                                                                                                    |
| A business analyst creates a scatter plot and wants to save it for reuse by colleagues. The business analyst must remain the owner of this scatter plot, and should be the only person allowed to make changes. These changes should be applied automatically to all instances of this visualization. |
| Which two actions should the business analyst take to meet these requirements? (Choose two.)                                                                                                    |
| A. Copy the scatter plot on every sheet of the app                                                                                                    |
| B. Add the finished scatter plot to the master items                                                                                                    |
| C. Copy the scatter plot to the custom objects                                                                                                    |
| D. Publish the app to the Everyone stream                                                                                                    |
| E. Publish the finished scatter plot to the hub                                                                                                    |
| Correct Answer: AB                                                                                                    |
| Reference: https://help.qlik.com/en-US/sense/February2019/Subsystems/Hub/Content/Sense_Hub/Visualizations/visualizations.htm                                                                                                    |

#### **QUESTION 5**

A manufacturer has several requirements for its new sales dashboard: Deliver analytics to mobile devices Share data with retail partners via a custom portal Prevent sensitive data from being shared with competitors Provide governed reusable assets

Which capabilities should a business analyst use to meet these requirements?

- A. Cloud deployment Master items Mashups Configurable security rules
- B. Export to Word Storytelling Mashups Configurable security rules
- C. Mashups Master items Responsive design Configurable security rules
- D. Cloud deployment Master items Alerting Central management

Correct Answer: C

#### **QUESTION 6**

A business analyst needs to add some images to a slide in a story in their personal workspace in Qlik Sense Enterprise.

What should the business analyst do to meet this requirement?

- A. Use the image import wizard within the hub and add to the story slide
- B. Copy and paste the images onto the story slide
- C. Upload the images to the media library and add to the story slide
- D. Drag and drop the images onto the story slide

Correct Answer: C

Reference: https://help.qlik.com/en-US/sense/February2019/pdf/Collaborate%20in%20Qlik%20Sense.pdf

#### **QUESTION 7**

A sales department has a pie chart that displays the total amount of sales by city.

Users have requested several changes to the pie chart:

Display the labels in `Red\\'

Increase the font size of the title

Change the color of the values to `Blue\\'

Which technique should a business analyst use to meet these requirements?

- A. Create a custom theme
- B. Develop a widget
- C. Change chart properties
- D. Use single configurator

Correct Answer: C

Reference: https://help.qlik.com/en-US/sense/February2019/Subsystems/Hub/Content/Sense\_Hub/Visualizations/PieChart/pie-chart-properties-panel.htm

#### **QUESTION 8**

What does the color light gray indicate in the selections tool?

- A. The field value is an alternative selection
- B. The field value is locked and can NOT be selected
- C. The field value is associated with the selection
- D. The field value is NOT associated with the selection

Correct Answer: A

 $Reference: https://help.qlik.com/en-US/sense/3.1/Subsystems/Hub/Content/Selections/associativeselection-model.htm?\_ga=2.117296261.2062347430.1553174917-2064436038.1553174917$ 

#### **QUESTION 9**

A business analyst is building an app for a customer:

The customer wants to be able to: Show row-level transaction details Access an overview of the most important numbers Analyze data

How should the business analyst order the sheets to meet these requirements?

A. 1. Dashboard: sheet for the overview

2.

Report: sheet for the row-level details

3.

Analysis: sheet for the analysis

B. 1. Analysis: sheet for the analysis

2.

Dashboard: sheet for the overview

3.

Report: sheet for the row-level details

C. 1. Report: sheet for the row-level details

2.

Dashboard: sheet for the overview

3.

Analysis: sheet for the analysis

D. 1. Dashboard: sheet for the overview

2.

Analysis: sheet for the analysis

3.

Report: sheet for the row-level details

Correct Answer: C

# **QUESTION 10**

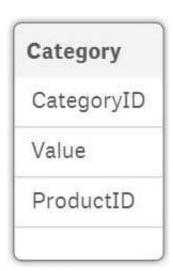

|      | Preview of da            | ta                                                                                                    |                                                                     |
|------|--------------------------|----------------------------------------------------------------------------------------------------|---------------------------------------------------------------------|
| 100% | CategoryID               | Value                                                                                                    | ProductID                                                           |
| 100% | A124                     | 362                                                                                                    | 1                                                                   |
| true | B143                     | 131                                                                                                    | 2                                                                   |
| 12   | C321                     | 42                                                                                                    | 3                                                                   |
| 12   | A153                     | 16                                                                                                    | 4                                                                   |
| 14   | A329                     | 74                                                                                                    | 5                                                                   |
|      | B321                     | 5                                                                                                    | 6                                                                   |
|      | B283                     | 83                                                                                                    | 7                                                                   |
|      | 100%<br>true<br>12<br>12 | 100%     CategoryID       100%     A124       true     B143       12     C321       12     A153       14     A329       B321 | 100% A124 362 true B143 131 12 C321 42 12 A153 16 14 A329 74 B321 - |

Refer to the exhibits.

After the latest data reload, a business analyst notices the value for CategoryID `B321 appears to be different from the other values.

What is causing this difference?

- A. Null values are included in the source data
- B. Pre-aggregated data is being used
- C. Hyphen characters (`-\\') are included in the source data
- D. Some categories do NOT exist in the Category table

Correct Answer: B

## **QUESTION 11**

# Customer script

# NewCustomer script

| Customer Name | Status   |
|---------------|----------|
| Alice         | Platinum |
| Charlie       | Gold     |
| John          | Silver   |
| Mary          | Gold     |

| Customer        |  |  |
|-----------------|--|--|
| Andrew-Platinum |  |  |
| Eric-Silver     |  |  |
| Jane-Platinum   |  |  |
| Jesse-Gold      |  |  |

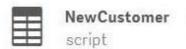

3 Columns 4 Rows

| £ 3             |            |            |
|-----------------|------------|------------|
| Customer        | Customer-1 | Customer-2 |
| Andrew-Platinum | Andrew     | Platinum   |
| Eric-Silver     | Eric       | Silver     |
| Jane-Platinum   | Jane       | Platinum   |
| Jesse-Gold      | Jesse      | Gold       |

Refer to the exhibit.

The data architect informs the business analyst of an additional data source for Customer data. The values are stored in a different format.

Users do NOT need to display values in the current format for the NewCustomer.

The business analyst has split the `Customer\\' column into two new fields in the New Customer table.

Which steps should the business analyst take to finish integrating the new customer records into the existing visualizations?

A. 1. Click on the Customer table

2.

Select Concatenate tables in the `...\\' option menu

3.

Select the New Customer table

| 4.                                                                                      |
|-----------------------------------------------------------------------------------------|
| Edit Mappings to align the `Customer Name\\' and `Status\\' columns from the two tables |
| 5.                                                                                      |
| Remove the remaining third column from the `New Customer\\' row                         |
| B. 1. Click on the NewCustomer table                                                    |
| 2.                                                                                      |
| Select Concatenate tables in the `\\' option menu                                       |
| 3.                                                                                      |
| Select the Customer table                                                               |
| 4.                                                                                      |
| Edit Mappings to align the `Customer Name\\' and `Status\\' columns from the two tables |
| 5.                                                                                      |
| Rename the columns to `Customer Name\\' and `Status\\'                                  |
| C. 1. Click on the Customer table                                                       |
| 2.                                                                                      |
| Select Concatenate tables in the `\\' option menu                                       |
| 3.                                                                                      |
| Select the New Customer table                                                           |
| 4.                                                                                      |
| Edit Mappings to align the `Customer Name\\' and `Status\\' columns from the two tables |
| 5.                                                                                      |
| Rename the columns to `Customer Name\\' and `Status\\'                                  |
| D. 1. Click on the NewCustomer table                                                    |
| 2.                                                                                      |
| Select Concatenate tables in the `\\' option menu                                       |
| 3.                                                                                      |
| Select the Customer table                                                               |
| 4.                                                                                      |
| Edit Mappings to align the `Customer Name\\' and `Status\\' columns from the two tables |

Remove the remaining third column from the `New Customer\\' row

Correct Answer: A

## **QUESTION 12**

A business analyst needs to create an app showing sales data. The app requirements are as follows:

Compare sales for the current year (CY Sales) versus last year (LY Sales)

CY Sales must always be displayed in blue

LY Sales must always be displayed in yellow

Which steps should the business analyst take to meet these requirements?

- A. 1. Create a KPI with two measures, CY Sales and LY Sales
- 2. Write an IF expression to set the appropriate colors for each measure
- B. 1. Create CY Sales and LY Sales measures as master items
- 2. Write an IF expression to set the appropriate colors for the master items
- C. 1. Create CY Sales and LY Sales measures as master items and set the required color for each measure
- 2. Create one KPI from the two master item measures
- D. 1. Create CY Sales and LY Sales measures as master items and set the required color for each measure using Value colors
- 2. Create two gauges, one for each measure and set the color for each appropriately

Correct Answer: B